## **Решение вопросов с кодировками**

## **Настройка кодировки при создании файла в редакторе Visual Studio Code**

Перед началом работы в редакторе Visual Studio Code обратите внимание на установленную кодировку.

Кодировка указана в правом нижнем углу окна редактора Настройка кодировки при создании файла в редакторе Visual Studio Code ₽ Строка 4, столбец 3 Пробелов: 4 UTF-8 CRLF **PHP** 8.2 Текущая кодировка редактора

В данном примере в редакторе установлена кодировка Юрикод UTF-8.

При необходимости вы можете изменить кодировку на Windows-1251. Для этого необходимо кликнуть по изображению кодировки.

Откроется меню установки кодировок:

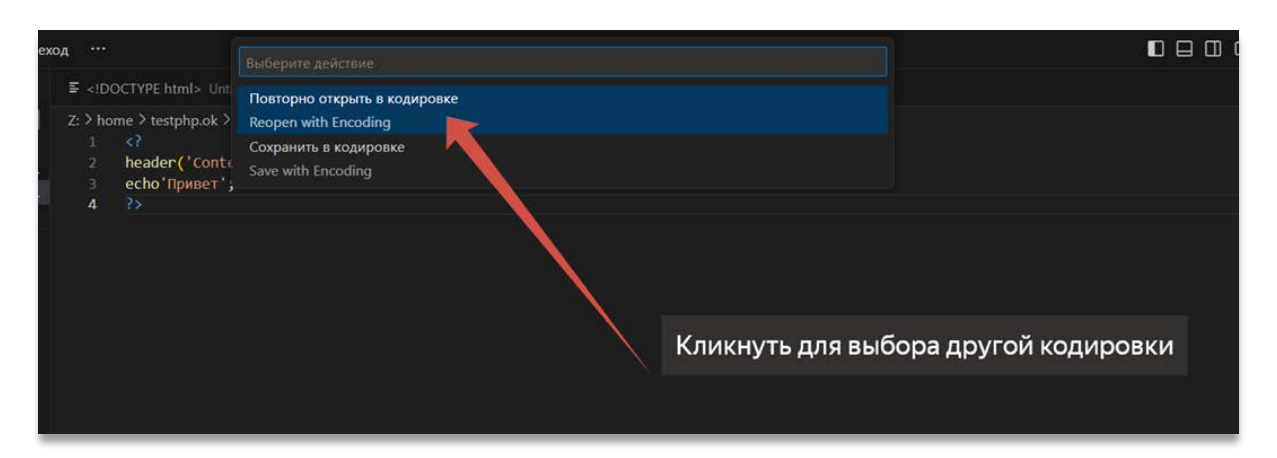

Необходимо выбрать «Повторно открыть в кодировке».

В раскрывшемся меню выбрать кодировку Windows-1251:

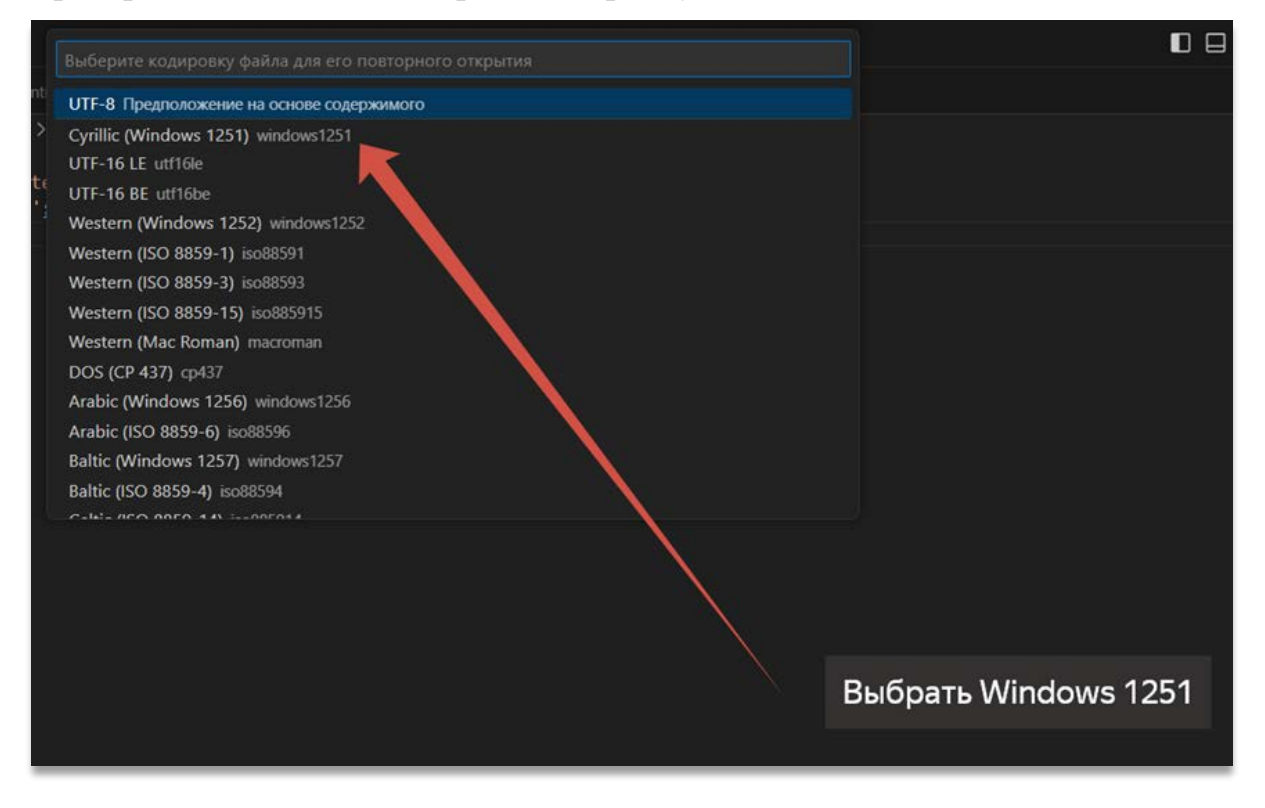

## **Задание кодировки в явной форме в сценарии PHP с помощью заголовков header**

Локальный WEB-сервер Денвер иногда возвращает в браузер кириллический текст, некорректно отображая его кодировку:

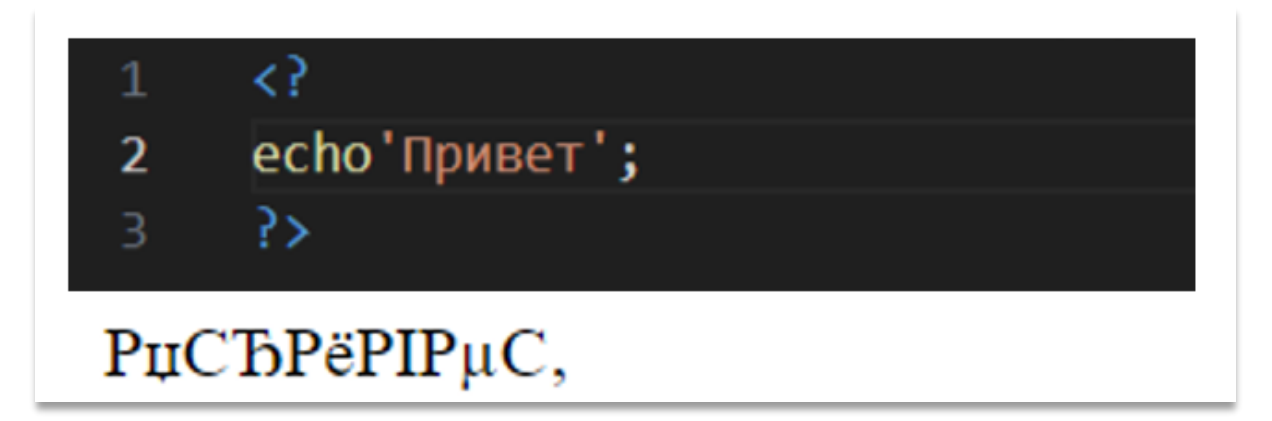

Обычно это происходит, когда в редакторе настроена кодировка UTF-8, а браузер её неправильно распознаёт.

Для устранения этой неприятности необходимо в сценарии PHP задать в явной форме кодировку, в которой создавался сценарий. В данном примере это была кодировка UTF-8, поэтому в самом начале сценария необходимо добавить следующую строку:

```
header('Content-Type: text/html; charset=utf-8');
```
Эта функция предназначена для отправки HTTP заголовка.

где:

text/html - тип документа;

charset=utf-8 - нужная нам кодировка.

HTTP заголовки это специальная информация, которая присоединяется к документу, то есть, к тому файлу, который запрашивается браузером с сервера.

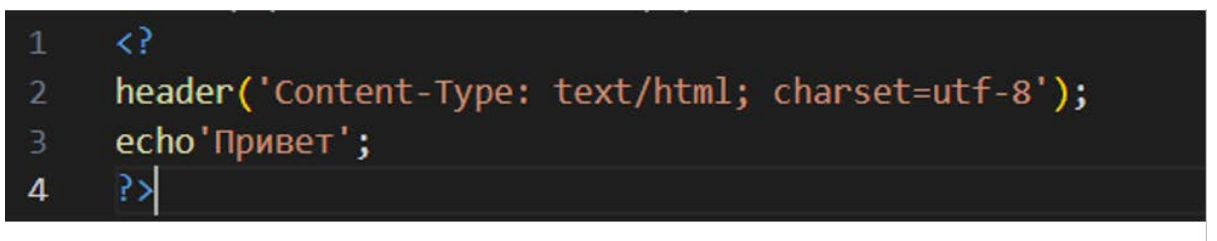

## Привет

Кодировка для всех частей нашего приложения должна быть единой.

Рекомендуется всегда использовать кодировку utf-8, так как она является универсальной.

Однако на практике иногда возникает необходимость использовать кириллическую кодировку Windows-1251.

В случае, когда код сценария был написан в кириллической кодировке Windows-1251, для корректного отображения в браузере кириллического текста необходимо задать в сценарии в явной форме кодировку Windows-1251 с помощью заголовка:

```
header('Content-Type: text/html; charset=windows-1251');
```

```
k?
\mathbf{1}header('Content-Type: text/html; charset=windows-1251');
     echo'Привет';
     冈
\overline{4}
```